## ID Generator Field

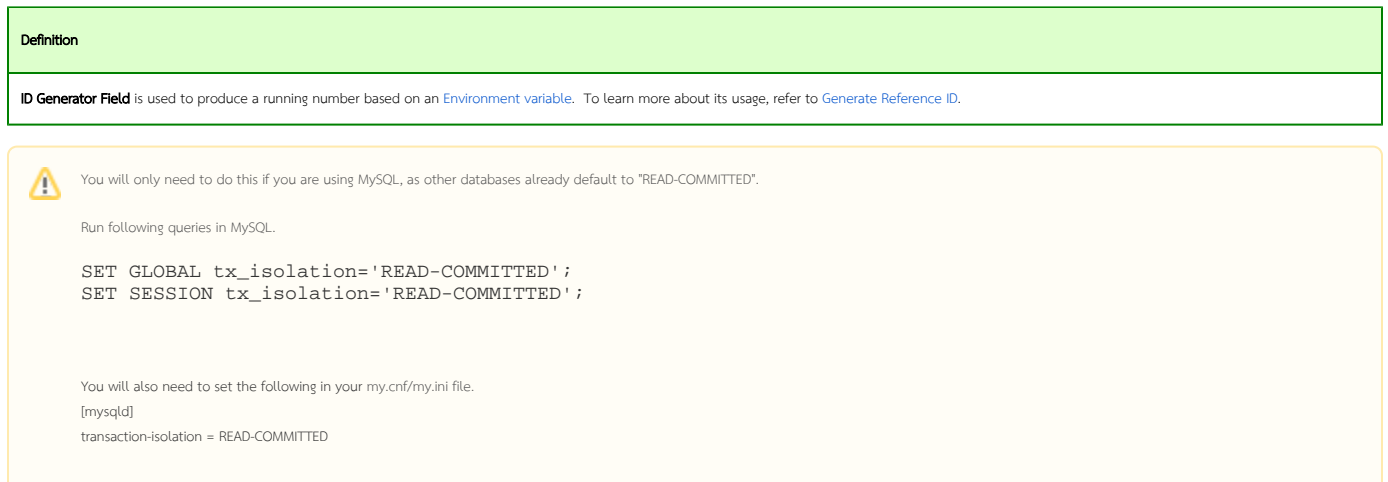

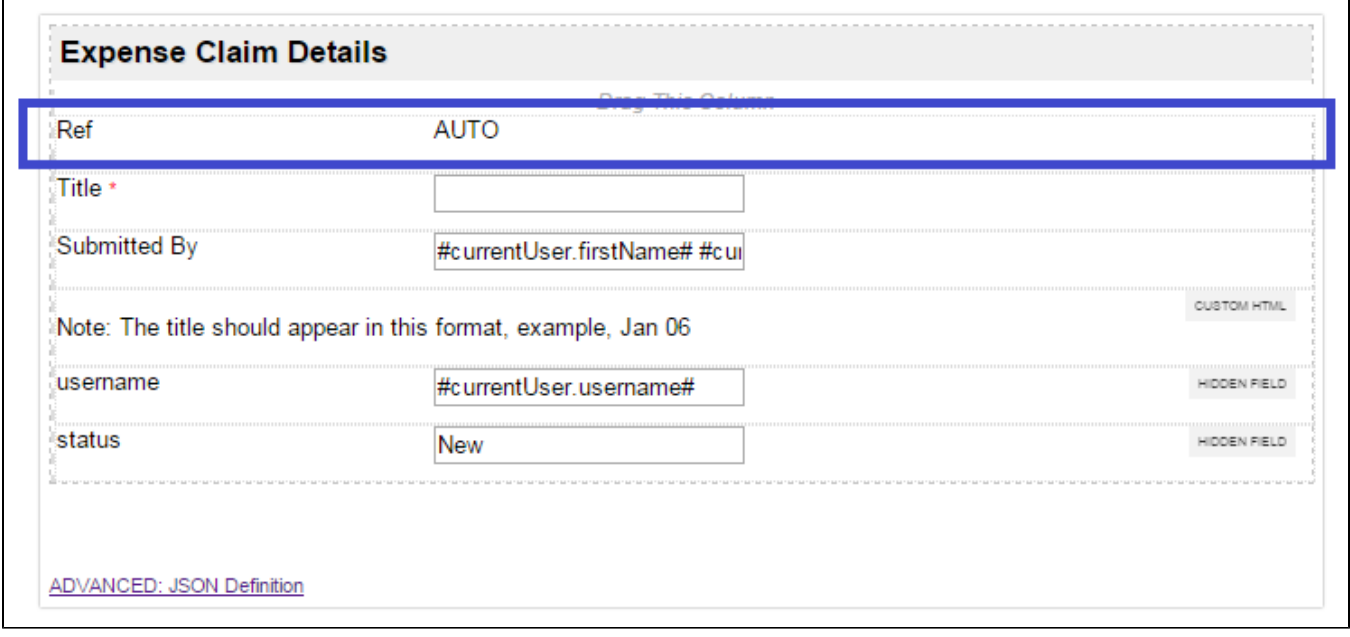

## Figure 1: Screenshot highlighting ID Reference Field in sample HR Expenses Claim app

Screenshots in this article obtained from [http://localhost:8080/jw/web/console/app/hr\\_expense/1/form/builder/hr\\_expense\\_new](http://localhost:8080/jw/web/console/app/hr_expense/1/form/builder/hr_expense_new)

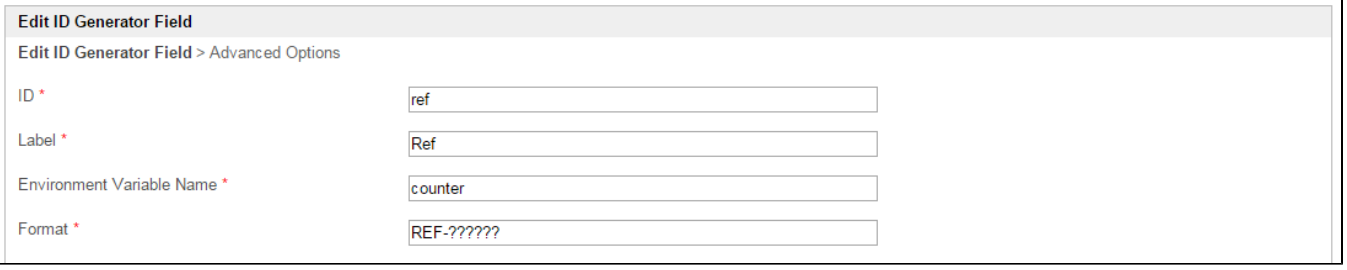

## Figure 2: ID Generator Field Properties

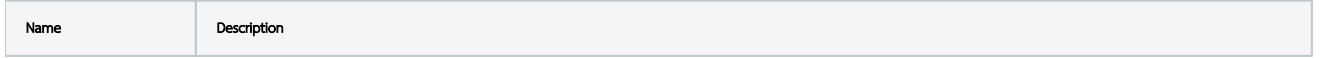

 $\odot$ 

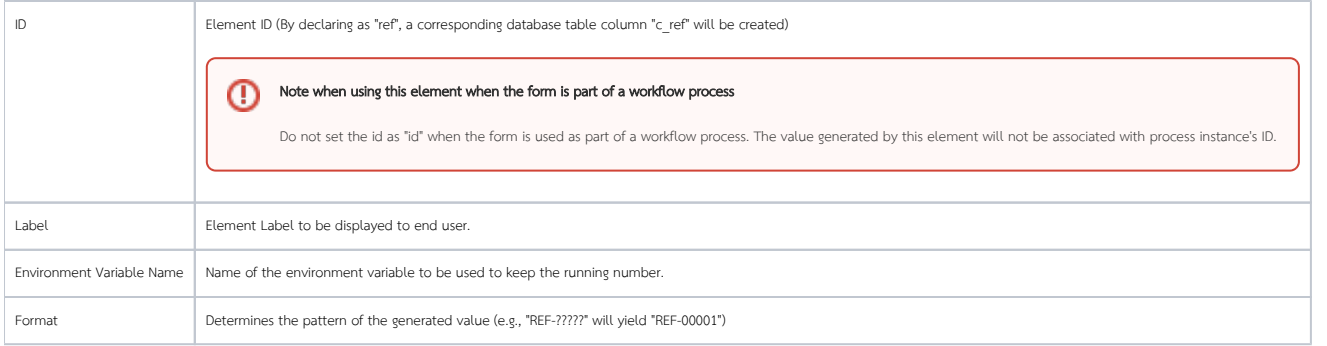

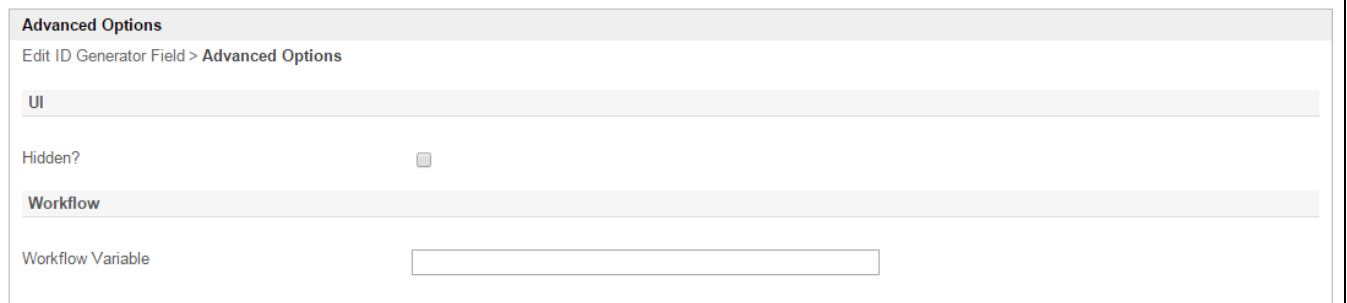

## Figure 3: ID Generator Field Properties - Advanced Options

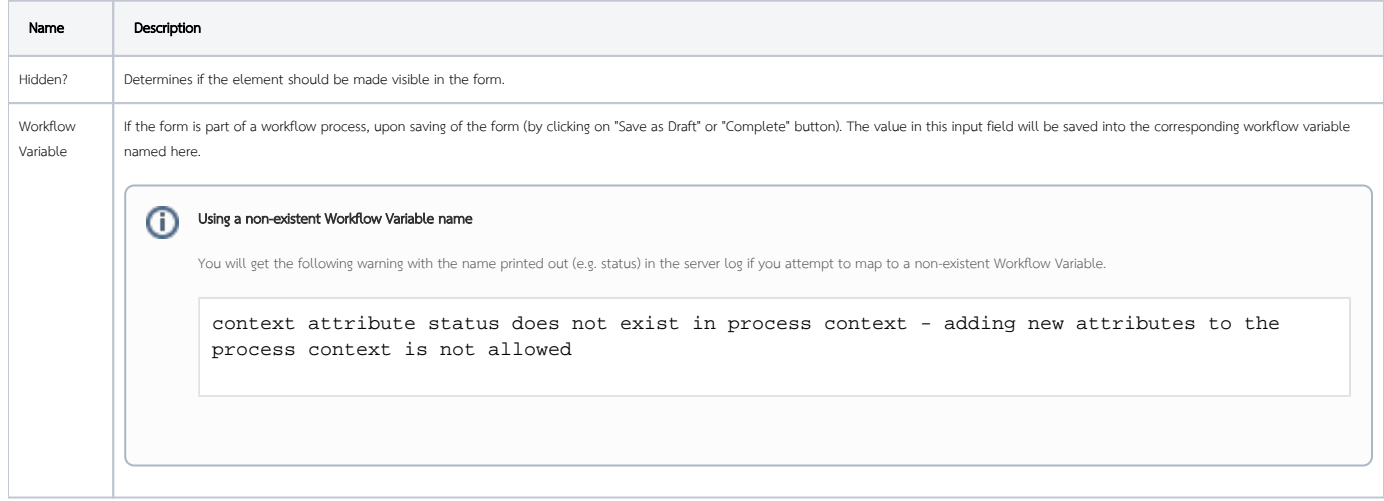